#### **March 2013**

## **Volume 46, No.2 San Diego Genealogical Society Newsletter**

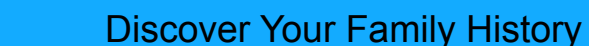

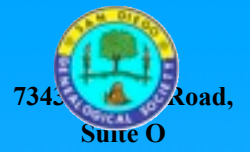

**San Diego, CA 92111 858-279-SDGS (7347)**

> [casdgs.org](http://www.casdgs.org) ---------------

#### *SDGS Officers*

**Dr. Diane McClure-Lott** *President*

> **Penny McBride**  *First Vice President*

**Nancy Quandt**  *Second Vice President*

**Debra Warner Anderson** *Secretary*

> **Jane Morrow** *Treasurer*

#### *SDGS Directors*

**Ken Robison** *Director At Large*

**Miriam Gitchoff** *Librarian*

**Julia Zuffinetti** *Membership*

**J Paul Hawthorne** *Historian* 

> **Del Ritchhart** *Programs*

**Christine Kramer** *Special Events*

*SDGS Website [http://casdgs.org](http://casdgs.org/)* **Sue Aprea** *Webmaster*

The SDGS Newsletter is published each month except January. Submissions are welcome. The editor reserves the right to edit for space, clarity, and succinctness.

March 9, 2013 Monthly Meeting Speaker: Elyse Doerflinger

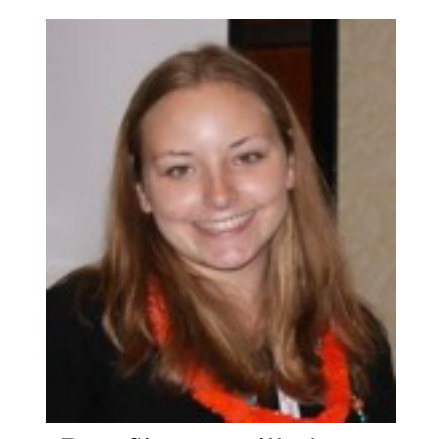

Elyse Doerflinger will be presenting *Organizing Paper Research (Conquering the Paper Monster*) and *Organizing Digital Research (Conquering the Digital Monster)*.

Elyse is a professional genealogist specializing in using technology tools to make research more efficient. She is the author of the blog ElyseGenealogyBlog and has created You Tube videos to share her knowledge with others. Using her ten years of genealogy research experience, Elyse has written for *Internet Genealogy Magazine* and *Family Chronicle Magazine*, and speaks at genealogy societies and conferences in Southern California.

Elyse became interested in genealogy in the seventh grade when her history teacher gave an assignment to interview a World War II veteran. The only World War II veteran she knew was her paternal grandpa, who lived in Tennessee. She had only met him when she was a toddler and only talked to him once or twice a year. She was worried that the conversation would be awkward, but after a few questions she was comfortable talking to him. His stories brought history alive and made her wonder who else in her family had participated in historical events.

This is the first time Elyse has presented at our society meetings. Welcome Elyse.  $\Box$ 

#### Review of February Meeting by Randy Seaver

In the first hour, Gena Philibert-Ortega discussed "American Religious Records." There are many different types of records: membership, school, cemetery, baptism, confirmation, auxiliary, sermon. These records may be in local churches, regional or national church offices, archives and museums, universities, public or private libraries, state archives or libraries, or online. Gena advises not to use the word "genealogy" when searching in catalogs. Tell librarians you are doing "historical research" rather than "genealogy."

There are many websites that can be used to find information about religious records, but the sites will rarely have the actual records. Local, regional and state libraries, and archives may have records, and their online catalogs should be explored. Digitized books and manuscripts may be available at Google Books, Internet Archive, Google Scholar, and the Hathi Trust. There are regional or national denominational sites. The FamilySearch Wiki has church record information, and the Family History Library Catalog may have local, state or national church records in their listings.

The second talk was "I LOVE Libraries! Using the Library for your Genealogy." Gena said she was surprised that genealogists rarely visit their local library or don't know what Interlibrary Loan (ILL) is. Reference librarians are trained to conduct searches and are often aware of rarely viewed collections, databases and websites. Local libraries, libraries in ancestral locations, university, private, organizational, and genealogical libraries should be visited and searched.

Gena suggested the use of WorldCat [\(www.worldcat.org\)](http://www.worldcat.org/) where a user can find the repositories that hold a specific book, and can provide source citation information. Check out the "subjects" link for more listings in that subject. Look for manuscripts or paper collections on NUCMC [\(www.loc.gov/coll/](http://www.loc.gov/coll/nucmc/) [nucmc/\)](http://www.loc.gov/coll/nucmc/) and ArchiveGrid *(See page 6)* 

#### President's Message

Recently a member donated \$500.00 to SDGS through an employee matching grant—matching 180 volunteer hours. Working or retired, there are many company and businesses who match volunteer hours with money and donate to your designated nonprofit. We hope you will look into this and remember to designate

SDGS as your nonprofit. A blast and news article with more information will be coming to you soon.

There are many opportunities to volunteer for SDGS. Volunteer opportunities range from a few hours a year, a few hours a month to a few hours a week and all configurations in between.

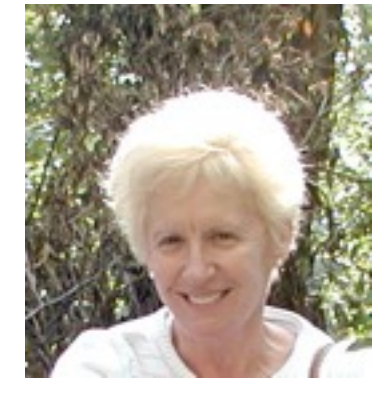

SDGS functions because of our volunteers and we appreciate their help.

Are you able to help with member check in at the March meeting? We will be handing out membership cards and yearbooks. If you can help please contact Julia Zuffinetti [julzuff@yahoo.com.](mailto:julzuff@yahoo.com) Thank you.

It is tax time. Remember to discuss with your tax consultant or accountant your contributions to SDGS. My husband and I did this recently and were surprised at the charitable contributions to SDGS that we could claim. Also our will and trust state that our genealogy books, notes and files are to be donated to the SDGS library being held at the San Diego Public Library (SDPL). What will happen to yours?

Many officers and directors were not present at the February meeting due to family issues and the flu. We wish them all well. We miss them and you when you are not present. Attend whenever you can. Please remember to find and wear your membership badge. (Now, where is it?) We ask new members to buy a name badge if possible or wear a paper name tag so we can address each other by name.

The opening date for the new SDPL is still June-July 2013. Watch the website for any additional information on the opening of the SDPL and how SDGS will be involved in this opening. Rick Crawford, representative of the SDPL will be speaking to our members at our June monthly meeting.

National Genealogical Society Conference in Las Vegas, NV and Southern California Genealogical Jamboree in Burbank, CA meet on the dates of our May and June monthly meetings. Miriam Gitchoff, librarian, will lead the SDGS May meeting and Anne Alves, Reunion User Group facilitator, will lead the SDGS June meeting. Many of the officers, directors and members will be in attendance at these conferences. Come along with us on the bus ride to National Genealogical Society conference in Las Vegas, NV. We have a few rooms on hold but must release them in a few weeks. Contact Chris Kramer [chriskramerart@yahoo.com.](mailto:chriskramerart@yahoo.com)

### ! ! **Dr. Diane McClure-Lott**

#### Wednesday Library Classes 10 am

March 6 Genealogy Resources with Peter Steelquist March 13 Computer Basics with Dave Tooley March 20 Women in the Civil War with Dave Tooley March 27 Brick Walls with Kitty Taylor

There is no charge for these classes. Donations are accepted to cover expenses. Space limited to 15 participants. Please call (858) 279-7347 to register.

#### April 17 Class: Genealogy of Baja California

The Baja California genealogy class will discuss the available sources to find birth, marriages and death records from Baja. Fortunately most of the Jesuit and Franciscan priests kept excellent records and most are available via the Family Search website. The class will also cover Pablo L. Martinez's book *Guia Familiar de Baja California*. The Baja California records are in Spanish. So some of the key words in these documents will be discussed and explained. The history of Baja California will briefly be discussed.

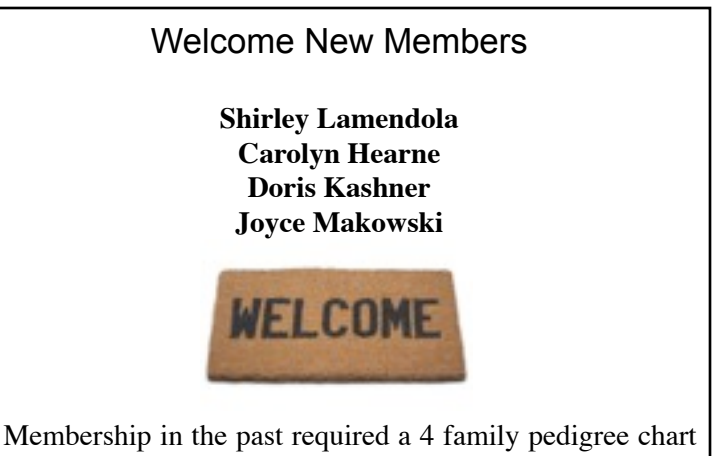

be submitted with membership form. That requirement no longer exists. New members as well as established members are asked to fill in surnames, locations, and dates on the surname link on the SDGS website. The more we add to the surnames page the better to share research options.

#### Smith, Smyth, Smithe, Smythe

The long list of Smiths in our phone books are a reminder of the many metalworkers who worked at this trade in the Middle Ages. The local smith was the man of skill and inventiveness with any kind of metal used in products for framing, building construction, jewelry making or battle action.

A Smith was always highly respected and honored for his skill with metal. Such men were very specialized "mechanics" with exact occupational names to identify their specialties. Such a wide variety probably accounts for the fact that Smith is the most frequent family name in America and Britain. Root: O.E. *smitan* (to smite or strike with a hammer).

By 1450 A.D. Smith had become an inherited name. the name Smith occurs in many other countries but in their language. i.e., Kovac in Bulgaria, LeFevre in France, Smid Holland, and Goff in Wales.

from *Clues to Our Family Names* by Lou Stein

*Water Witch: A man who used a forked willow branch to tell where to dig a well.*

### Personal Information on Theodor Dilger (Great great grandfather) by Gloria Osborn

#### ALEXANDRIA GAZETTE

A large newspaper ad talked about the *Ladies Notice:* stating that there was to be a grand opening of *Spring Millinery* at S. Lindheimer's, 95 King Street, Wednesday and Thursday the 12th and 13th of April. There will be hats, sundowns, flowers, ribbons etc, either wholesale or retail. The same ad read: Sixteenth Annual Ball of the German Benevolent Society, to be given at Eintracht Hall, Easter Monday, April, 10th 1871. On the committee was *T. Dilger* along with five others and *T. Dilger* was also a Floor Manager.

#### LOCAL BREVITIES

28 June 1870 Police Report—Mayor's Office Frederick Piper, a small colored boy, for striking Mr. *Dilger* in the forehead with a rock, was fined and discharged. The alarm of fire about eight o'clock last night was caused by the explosion of an oil lamp in the jewelry store of *Theodore Dilger*, on Royal Street, near the market. A little child, upon whom some of the burning fluid was thrown, was saved from injury by Mr. James Neale.

#### MORE BREVITIES

October of 1872, It has been published that "a gentleman, for slapping T. Dilger heels overhead, was fined and discharged by Justice White." As I am the wronged party, I would make known to the public that the above gentleman was Henry Strauss, who assaulted me, without any cause whatever, in Mr. Cogan's store, and said Strauss was fined and discharged and put under security six months. (signed----*Theodore Dilge*r) ROBBERY

While *Mr. Theodore Dilger* was temporarily absent from his jewelry store, this morning, as a colored man named Beverly Carter stole a silver watch, valued at thirty dollars, and made off with it. He was overhauled by Officers James Smith and Bettis, who recovered the watch and lodged

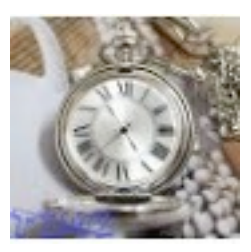

Carter in the station house. Beverly Carter, colored, for stealing a watch from *Theodore Dilger,* was given twenty lashes.

#### ARRESTED

"Oh! Full of scorpions in his mind." Mr. Theodore Dilger having looked too often upon the seething foam of effervescent lager, at last found out that what made others drunk had made him bold, and a first-class row being congenial to his feelings concluded to seek the felicity of his domestic fireside to indulge that pleasure. There he gave vent to the promptings of his perturbed spirit in uttering maledictions fierce and loud, filling the house with curses, cries and deep exclaims, in a most unnatural quarrel, and whilst in the very torrent and tempest of his passion, Mayor Kemper, who was passing on the other side of the street, had his attention attracted to the din and tendering the preservation of the public peace, appointed officer Horseman to conduct the reluctant Dilger to jail, where he is now ruminating upon the uncertainty of human events.

#### Book Reviews by Carole Sobke

*Pennsylvania Genealogies and Family Histories: a Bibliography of Books about Pennsylvania Families*, by Donald Odell Virdin, 2010, 974.8 V813p.

The nearly 2800 books listed in this bibliography deal with families who have a connection to Pennsylvania. Each book is listed under the surname of the primary family. The names of allied families are listed in the cross-reference index.

*The Sign of the Eagle; a View of Mexico 1880 to 1855*, by Richard F. Pourade, 1970, 972 P877s.

To this day the war with Mexico (Mexican-American War, 1846-1848) receives little attention in classrooms, but its significance was far-reaching. The war added a half million square miles of territory to the United States and upset the balance between slave and non-slave states, influencing the onset of the Civil War. The acquisition of California and the Southwest (Texas, Utah, New Mexico, most of Arizona, and small parts of Wyoming, Colorado, Oklahoma, and Kansas) was not so much the result of the war, but the purpose of the war. President James K. Polk's goal was to expand the American territory to the Pacific Coast. Pourade's book contains the descriptive and poignant letters of Lieutenant John James Peck, a soldier in the war, and color lithographs of Mexico.

#### *Family History Research in San Diego California*, by Barbara Palmer, 2006, 979.498 P173f.

San Diego County has many research sources available to the genealogist. This book contains a list of those sources, libraries, historical societies, archives, and government entities that have books, manuscripts, photos and other items of interest to a researcher.

*Virginia Claims to land in Western Pennsylvania published with An Account of the Donation Lands of Pennsylvania*, edited by William Henry Egle, 1896, RGY 974.88 Virginia.

Two excerpts from the Pennsylvania Archives are combined in this publication. *Virginia Claims to Land in Western Pennsylvania* discusses the 30 year land dispute between Virginia and Pennsylvania over what is now the south west corner of Pennsylvania. An Account of the Donation Lands of Pennsylvania details the March 1780, statute granting land in Western Pennsylvania to the soldiers who served in the Continental Army. Terms under which the land could be claimed are explained as well as the list of the 3000 soldiers who were entitled to the land. Each entry contains information about rank, regiment, acreage awarded, whether the soldier claimed his land, was killed in action or relinquished his share. 

*Carole Sobke is hanging up the "ole" pen and pencil so this is her last column. Thank you to Carole who has faithfully contributed this column to the newsletter. Editor*

*"In a library we are surrounded by many hundreds of dear friends imprisoned by an enchanter in paper and leathern boxes." Ralph Waldo Emerson*

#### RootsMagic Users Group by Chris Christensen

The RootsMagic Users Group meets the fourth Saturday of each month at the SDGS library. The session convenes at 10 a.m. and ends at noon. The moderator is Chris Christensen.

This is a users group so there is no scheduled lesson. If the attendees have specific problems or questions these are discussed and methods of approach or solutions found. If no problems are fielded, specific features of the RootsMagic program are demonstrated. Attendance is 6 to 8 people.

RootsMagic is noted for its ease of use and additional features unique to the program. RootsMagic is a Windows program and will run on Windows 8, 7, Vista, XP and 2000. There is a free iPhone app and an Android app is planned.

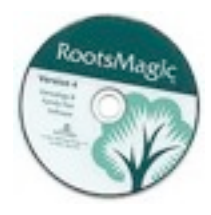

 Navigation is easy from its Pedigree view, Family view, Descendant view, People List view or the Editable Timeline view. With "RootsMagic To Go" on a flash drive your family file can be taken along to edit your data.

 RootsMagic has 60 predefined fact types and almost 400 source wizard templates to

proofread facts. If the source templates do not satisfy your needs you can create a freehand source citation. Notes can be added to all facts to allow addition to a family story. There are defined facts that can enter results from mtDNA or Y-Str testing.

RootsMagic will create all standard genealogy reports as well as narrative style ancestral or descendant reports. With RootsMagic, Publisher can build a family history book with different chapters of narratives, photo albums, genealogy charts, source bibliography and indexes. All reports can be printed or saved in pdf, Rich Text format or plain text format.

Reports saved in Rich Text can have images included and can be further edited with a word processing program. An entire family file can be exported to a read-only CD for sharing. RootsMagic has a built in research log. This research log makes it easy to keep track of where and what has been researched. To-do lists can be easily created with the research log in preparation for your visit to the research library. Some of the newest features of RootsMagic are:

1. Webtags allow attachment of web links to person, fact or place.

2. Free Online Publishing is free webspace for publishing genealogy with photos to web pages created by the program.

3. County Check Explorer allows look up US, UK, Canadian, and Australian counties, states etc., to view information and interactive maps.

4. Find Everywhere finds text in any file record: people, families, notes, sources, media, places, to-do items, research logs, and more.

5. DNA Search allows a search for people based on genetic lines (mtDNA, Y-Str) that you have entered in the database.

The current program version is Rootsmagic 6 and it is available as a download or on a dvd. There is a free version of the program as well as the full featured program. RootMagic is available from [www.rootsmagic.com](http://www.rootsmagic.com/)

#### British Isles New submitted by Marilyn Hoffman

Researchers searching for Irish ancestors will enjoy the article, *Finding My Galway Quinns* in the January/February

2013 issue of *Family Chron*icle magazine, especially if like the author, they know "My ancestor was born in Ireland, but I don't know where or when." Joe Grandinetti knew little about his maternal Irish ancestors, other than the names of his grandparents. Oral history interviews with

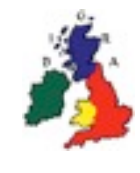

elderly relatives provided that his great-grandfather Michael Quinn was born in Ireland in the 1850s, married Catherine Fallon in Derbyshire, England, and emigrated to Pennsylvania where he worked as a coal miner and reared ten children. The author had to find the townland, the smallest geographical administrative area in Ireland further research in Ireland.

Irish research presents challenging difficulties. Mr. Grandinetti knew he had to move backwards and sideways. An elderly cousin gave him a hand-scribbled note written in the early 1900s that said,"My father, Michael Quinn, was born in County Galway, Ireland." With this shred of information and a death certificate that listed Michael's parents' names and the names of Michael's surviving siblings, the author was able to make progress. He spent several years amassing information about the siblings and their spouses. The fact that the siblings' spouses were all from the same small area in Ireland led to the assumption that Michael and his siblings were from the same area. Eventually, Grandinetti met the descendants of the one sibling who stayed in that area.

Mr. Grandinetti demonstrates the importance of working laterally and doing cluster research, including researching the spouses of your ancestors' relatives. Too often, genealogists have tunnel vision and focus too narrowly on the ancestor, ignoring valuable clues associated with his siblings, cousins, friends, and even spouses of those people.  $\Box$ 

#### CLEANING A HEADSTONE

D*ear Heloise: We recently visited my parents' grave. We noticed that there is mold on the headstone. Could you tell me how to remove it? Peggy in Arkansas*

Be careful. Make sure the stone really needs to be cleaned before beginning. Improper or excessive cleaning can lead to faster deterioration of the stone. Check the entire stone for flaking, cracking, erosion or other suspicious areas. If you notice these, do not clean the stone.

Start with just clean water and a soft-bristled brush. Make sure you have access to water. Wet the stone and softly scrub in a circular motion. Rinse the brush and stone frequently. Working from the top of the stone down can cause streaking, so work from the bottom up to avoid this.

If that does not work, there are a few products available that are acceptable to use. Make sure the product is biodegradable, non-acidic and nonabrasive. Do not use bleach or hydrochloric or muriatic acid. If you must use a product, thoroughly wet the stone before starting, rinse often during cleaning and rinse for at least five minutes when finished. If you are at all unsure about cleaning the stone yourself, consult a professional. Heloise

### Lost Treasures Committee Member Helen Barber Has Been Busy! by Bonnie Fago, Chairman of Lost Treasurers

In August 2012, Helen Barber was assigned the Lost Treasures project of an Autograph

Book entitled "School Days." This item was donated to the SDGS having been one of several items picked out of a trash can in Spring Valley, CA. This autograph book belonged to Violet Seeman while she attended a

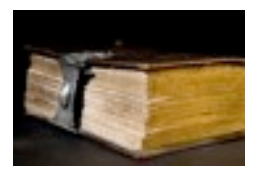

Louisville, Kentucky school and its pages show clever rhymes by her classmates and good wishes by teachers, along with some very small pictures of friends. Violet and her family moved to San Diego in the 1920s. Violet died on 10 April 2007. Since it appears she never married and no siblings were found living, Helen contacted a Historical Society in Kentucky. Mr. James Holmberg, the Curator of Special Collections at the Filson Historical Society in Louisville, Kentucky, said he would like to have the autograph book. He received the book on January 30, 2013.

In the Lost Treasures Inventory of photos, one was a picture of an old house including several people dressed in late 1880s fashion. The photo was marked on the reverse side "A. J. Hendricksons, Bertrand, Nebr". Helen Barber took the case on November 14, 2012. She was able to find an individual who was a family historian and her husband was a fourth generation descendent of A. J. Hendrickson. The photo was received by the descendent in early December. She stated that she had not seen this photo before and was eager to show it to her motherin-law. Her husband thinks the house may still be standing. The family is very grateful to receive the photo as it is a priceless piece of their heritage.

#### LOST TREASURES: A PERSONAL TURN OF EVENTS

Bonnie Fago has found descendants for quite a few Bibles over the past few years for the committee. She often remarked that she would love it if the tables were turned and someone contacted her about a Bible for one of her family lines! In mid-January that is exactly what happened. Bonnie received an email from a distant cousin whom she met at a reunion in Michigan almost a decade before. This cousin offered her the Potter Family Bible which belonged to her third greatgrandfather! The Bible is in poor shape, but still contains the intact Family Pages of Births, Marriages and Deaths dating back to the early 1800s. This information filled in holes in the knowledge of this family. Bonnie said, "Now I know how the descendants feel when I contact them and return a piece of their family heritage. It is priceless!"

#### NEHGS Database News Name Origins

by Julie Helen Otto, NEHGS Staff Genealogist HOMER (m): The Greek epic poet, author of *The Iliad* and *The Odyssey*. Homer Micaijah Daggett was born in Attleborough, Mass. 27 Jan 1821, with his twin Homer Naphthali. In the 1790 census, three men are listed with the given name. In the 1850 census 2,907 with the name and in 1940 89,632. From *Twisted Twigs and Gnarled Branches*

#### Ask a Genealogist: Michele Simmons Lewis *Trudy asks:*

*"Would you address using all caps for the surname? I don't use all caps but when I read a story I do like to scan for*  information about the surname I am looking for and like it *when they are in all caps so I can quickly pick them out. What are the pros and cons of using all caps in a database?"*

The standard used to be that you typed surnames in all caps. Why? Most early genealogy books either contained no index or an index by last name only. If you had the surnames typed in all caps, it was easier to scan the page for the person you were looking for. For example, if you were looking for Elijah Davis and the index had 42 pages listed for the Davis surname you can imagine it would be hard to fully read 42 pages looking for Elijah. You could turn to those pages and quickly scan and the word DAVIS would stick out saving you time. Most genealogy books today are indexed with full names making it less of an issue. Elijah Davis will appear in the index with just the pages he is listed on.

Today most people use just first letter caps. In formal reports you can use all caps but make them small caps, 2 points smaller than the main text, which is more pleasing to the eye. When you use small caps, it is common to small cap the entire name of the main person of interest (NGSQ Style). Most genealogy programs will allow you to type names in using first letter caps and then you can tell your reports to put surnames in all caps BUT it won't convert to small caps, at least Legacy won't.

Don't worry though, the genealogy police will not come after you if you prefer all cap surnames. As long as you are CONSISTENT with how you do things then no problem.  $\Box$ 

*My ancestors wandered lost in the wilderness for forty years because even in biblical times, men would not stop to ask for directions.* Elayne Boosler

#### RAF WWI Records

Thanks to the *Who Do You Think You Are* magazine for reporting a breakthrough project to digitize WWI RAF records.

**"**The RAF museum, a Hendon-based organization, has received a £64,000 grant from the **[Esmée Fairbairn](http://esmeefairbairn.org.uk/what-we-fund/major-grants/esmee-fairbairn-collections-fund)  [Collections Fund](http://esmeefairbairn.org.uk/what-we-fund/major-grants/esmee-fairbairn-collections-fund)** to digitize over 300,000 documents relating to men serving in the Royal Air Force (RAF) and its parent organizations, the Royal Flying Corps (RFC) and the Royal Naval Air Service (RNAS) between 1914-18. Web users will be able to search for the names of servicemen via the **[RAF](http://www.rafmuseum.org.uk/) [Museum website](http://www.rafmuseum.org.uk/)**, and download personnel records directly from the site." *From Dear Myrtle blog of 03 January 2013* 

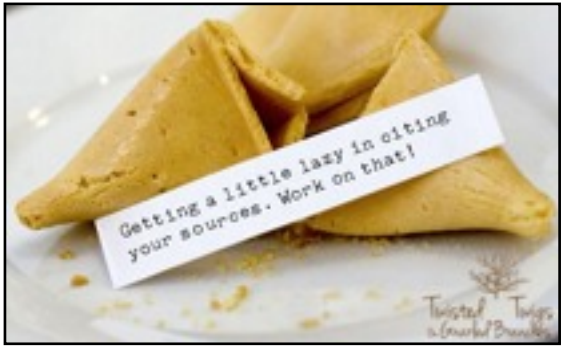

Volume 46 Number 2 Page 5

#### Finding A Few Hundred Cousins Ms. Tergesen is a Wall Street Journal staff reporter in New York. She can be reached at [next@wsj.com.](mailto:next@wsj.com)

Tools that help compare your genetic makeup with others' are getting more sophisticated and more affordable. In recent decades, DNA tests were mainly used to prove paternity. Since 2000, a handful of companies have commercialized tests that connect a wider array of relatives, sometimes going back centuries to find common ancestors.

In 2007, such tests cost as much as \$1,000. Today, they generally run between \$100 and \$300 and offer users more information. In May, [Ancestry.com](http://online.wsj.com/public/quotes/main.html?type=djn&symbol=ACOM) Inc., started selling a DNA test that identifies relatives up to and including fifth cousins.

The tests are easy to take. Swab the inside of your cheek or spit into a tube and mail the results to a lab. Two to six weeks later, you can log into an online account for the results. You will generally see your ancestors' regional ties; the migration paths of your ancient ancestors; and people in the company's database (usually identified by a user name) who share some of your DNA. You typically have the option of contacting those individuals who have agreed to share their results.

Three main types of DNA tests are on the market. Until recently, most focused on DNA in the Y chromosome that's handed down virtually unchanged from father to son. (Because only males have a Y chromosome, women must ask male relatives to take this test for them.)

Kelly Wheaton, 58, recently relied on a Y-DNA test to resolve a genealogical mystery that frustrated her for years. "I traced my husband's family history back to 1750, but couldn't get any further." While Ms. Wheaton had a hunch her husband, Michael, 65, was descended from a Robert Wheaton from Salem, Mass., in 1636, it wasn't until Michael took a Y-DNA test in 2011 that she obtained proof. "His Y-DNA matched people with a perfect paper trail back to Robert Wheaton," she says.

CeCe Moore, 43, used another test, of the mitochondrial DNA that mothers transmit virtually unchanged to children, to explore her great-grandmother's Finnish ancestry. "My greatgrandmother never told my grandmother anything about her family," says Ms. Moore who writes a blog about genetics and genealogy. After the database linked Ms. Moore to cousins in Finland, she learned why her great-grandmother had cut off ties to her country of origin: She was pregnant out-of-wedlock when she came to the U.S.

Y-DNA and mitochondrial DNA can connect people whose common ancestors lived recently or hundreds of years ago. To find out how closely you are related and to locate relatives besides those on your direct maternal or paternal lines you will need an autosomal DNA test.

This relatively new test deciphers the amount of DNA shared between those whose common ancestors lived within the last half-dozen or so generations, says Megan Smolenyak, author of *Hey America, Your Roots Are Showing*, which includes information about DNA testing.

The more DNA two people share, the closer their connection. Among the companies that sell DNA tests for genealogy purposes, FamilyTreeDNA, a division of Gene by

Gene Ltd. of Houston, maintains the largest Y-DNA database, populated by 250,000 people. A Mountain View, CA company, 23andMe Inc., has the largest autosomal DNA database, with more than 180,000 people. Clients of 23andMe also can get information about genetic predispositions to more than 200 health conditions.

Ancestry.com offers genealogical records and tools to help lost relatives link family trees. This fall, the nonprofit National Geographic Genographic Project, with more than 500,000 participants, unveiled a technology that maps users' genetic ties to specific regions.  $\Box$ 

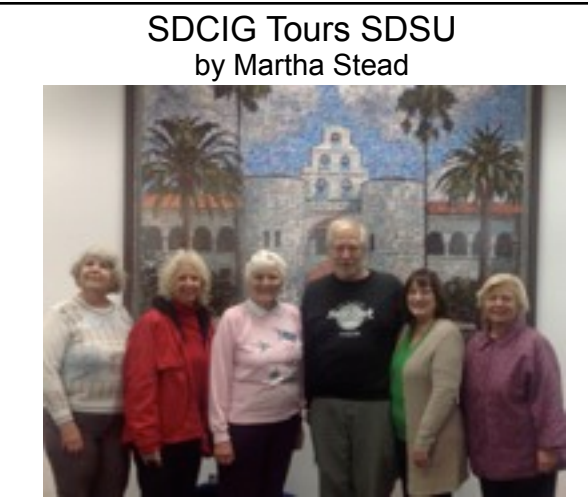

"We were an adventuresome group and learned a great deal about SDSU library resources and online access," said Martha Stead of the San Diego County Interest group.

"For me, just knowing that they have professional quality book scanners that can be used by anyone for free was well worth the trip. I registered for my community access' ID to their online databases. I spent a few minutes checking them out. They had the *San Diego Union* from 1 July 1898—31 December 1983 and the *San Diego Evening Tribune* from 3 December 1895-31 to December 1938 online, digitized and every-word searchable and browsable. Images can be printed or downloaded to a USB drive." Peter Steelquist came up with 374 citations when he typed in Steelquist!  $\Box$ 

#### *In memory of Lettuce Manning:*

*Oh cruel death To satisfy the palate, Cut down our Lettuce To make a salad.*

*(From page 1 Review)* [\(http://beta.worldcat.org/](http://beta.worldcat.org/archivegrid/) [archivegrid/\)](http://beta.worldcat.org/archivegrid/).Gena suggested you not search for a person's name in the library or archive catalogs. Before you visit a library, do your homework. Visit their website for policies and procedures. Take coins for copies, use a scanner and/or digital camera (if they are permitted); take paper, pencils and computer; make a plan of action, and a Plan B; the plan should include pedigree charts, list of resources, research logs and a to-do list. When onsite, keep your research log current, copy the title page of the work, make notes on paper copies and talk to the reference librarian.  $\Box$ 

#### [Genealogy Searching Then and Now - Part 1:](http://www.geneamusings.com/2013/01/genealogy-searching-then-and-now-part-1.html)  [Then \(pre-1999\)](http://www.geneamusings.com/2013/01/genealogy-searching-then-and-now-part-1.html) Part 2 By Randy Seaver

Researchers corresponded with other researchers found through the LDS Ancestral File, other LDS resources, or through genealogy periodical/magazine articles and queries. They exchanged information by handwriting or typing information, and in some cases by photocopying their charts or copied records. By the 1990s, personal computers were used to create reports and charts that could be sent via letter, or via email, to correspondents.

How long did it take to obtain certain records before 1999? Obtaining a census record before 1999 involved searching one or more microfilms one image at a time at the FHC, eventually finding the family of interest, and transcribing or abstracting the census information. If I was lucky, there was an index to help me. This often took one to six hours depending on how many microfilms I had to search.

Obtaining a Massachusetts vital record (between 1841 and 1895) before 1999 at the FHC involved ordering the Index film, finding the person in the index film with volume and page number, then ordering the correct volume with the record, and finding the record of interest, then transcribing, abstracting or photocopying the information. This task took at least six weeks to complete.

Obtaining a land record or probate record before 1999 at the FHC involved ordering the Index film, finding the probable entries in the Index film with volume(s) and page number(s), then ordering the correct volume(s) with the record(s), finding the record(s) of interest, then transcribing, abstracting or photocopying the information. This task often took six to 15 weeks to complete, depending on how many microfilms had to be ordered to obtain complete land or probate record entries. I ordered multiple microfilms (often 6 to 10) at a time to keep my projects going.

#### **Genealogy Research "Now" (2013):**

Libraries, archives, courthouses, vital record offices, family history centers, genealogical societies and historical societies still hold many linear feet of books, periodicals, and paper records, and only some of them have indexes. Some records are on microfilm or microfiche at the repositories. You have to visit these repositories, and it still takes a while to browse through all the paper on the shelf! Fewer researchers visit these repositories now. Researchers write letters or visit government record offices or repositories requesting information, especially certified copies of vital records. Photocopy machines are used to copy records, records are still abstracted or transcribed, but some repositories have microfilm machines or book copiers that put page images on USB drives.

Some, but not nearly all, of the vital records for a county or a state are in online indexes or databases, and a few provide free images of vital records. Some counties have put their recent probate and land records online, and a few have their historical probate and land records online. Some historical records for specific counties and states are available online.

Many local FamilySearch Centers have desktop computers with access to the Family History Library collections and

#### Guest Contributor: Hal Harrocks Our Civil War Veterans

In 2001, our group, the Orange County California Genealogical Society (OCCGS), decided that it might be an act of genealogical kindness to do the family histories on all those Civil War Veterans that are buried in Orange County. Besides,

how many could there be? Fifty? One hundred? Two hundred? More? Less?

Orange County didn't even come into existence until 1889 when our population was only about 13,500 people, so there just couldn't be that many Civil War Veterans could there? Little did we know that what it has turned out to be 846 proven and

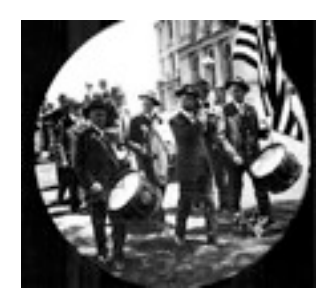

documented Civil War Veterans buried in Orange County, so far. It has turned into a labor of love for many of our members.

What has this exercise done for us? It has made us learn how to really research the Civil War era. We have become experts in where to find clues on those that are buried here.

We have used the usual sources like Ancestry, Fold3, and FamilySearch. We have also found that there are many other excellent sites out there that give some great information such as: Findagrave, Sons of Union Veterans, Sons of Confederate Veterans Local Cemetery District websites, USGenWeb, National Park Service—Civil War Data Base.

Depending on what state the veteran served, there may be supporting information available. Illinois is especially good in the depth of information they have available on line.

We did have some information to start. There are 2 groups that documented much information about those buried and there was one book written that gave some great stories on the founders of Orange County and what their life was after the Civil War. We worked with these individuals and took the information they had collected with included mostly the basics such as: Name, Approximate birth date, Death date, Location of burial, side and state served.

Because genealogy is a more exact science than just listing information, we found that much of it was not correct. Over 30% of the information we started with had to be changed. Some of the veterans lied about their service. We found one prominent civil leader was a deserter.

The first portion of our findings is on our website, [www.occgs.com,](http://www.occgs.com/) under the 'Projects' heading. Have a look.

commercial or free historical record collections. The microfilms can be ordered online, and the fees have gone up significantly. Researchers can copy page images to paper or to USB drives.

Online record collections are offered by a number of commercial companies or free organizations. There are online databases for vital records, for U.S. and state census records, for military records, for passenger lists and naturalization records, for historical newspapers and current obituaries, etc.

Researchers collect digital images of historical records, collected from online record collections or by scanning paper copies from their collections. These digital images are often attached to persons, events or sources in their genealogy software program. *Continued next issue. Editor*

#### Visit SDGS website [casdgs.org](http://www.casdgs.org)

View San Diego County genealogy events at[: www.cgssd.org/events.php3](http://www.cgssd.org/events.php3) 

### Events Calendar Unless noted, classes held at SDGS Genealogy Center 7343 Ronson Road Suite O, San Diego, CA 92111

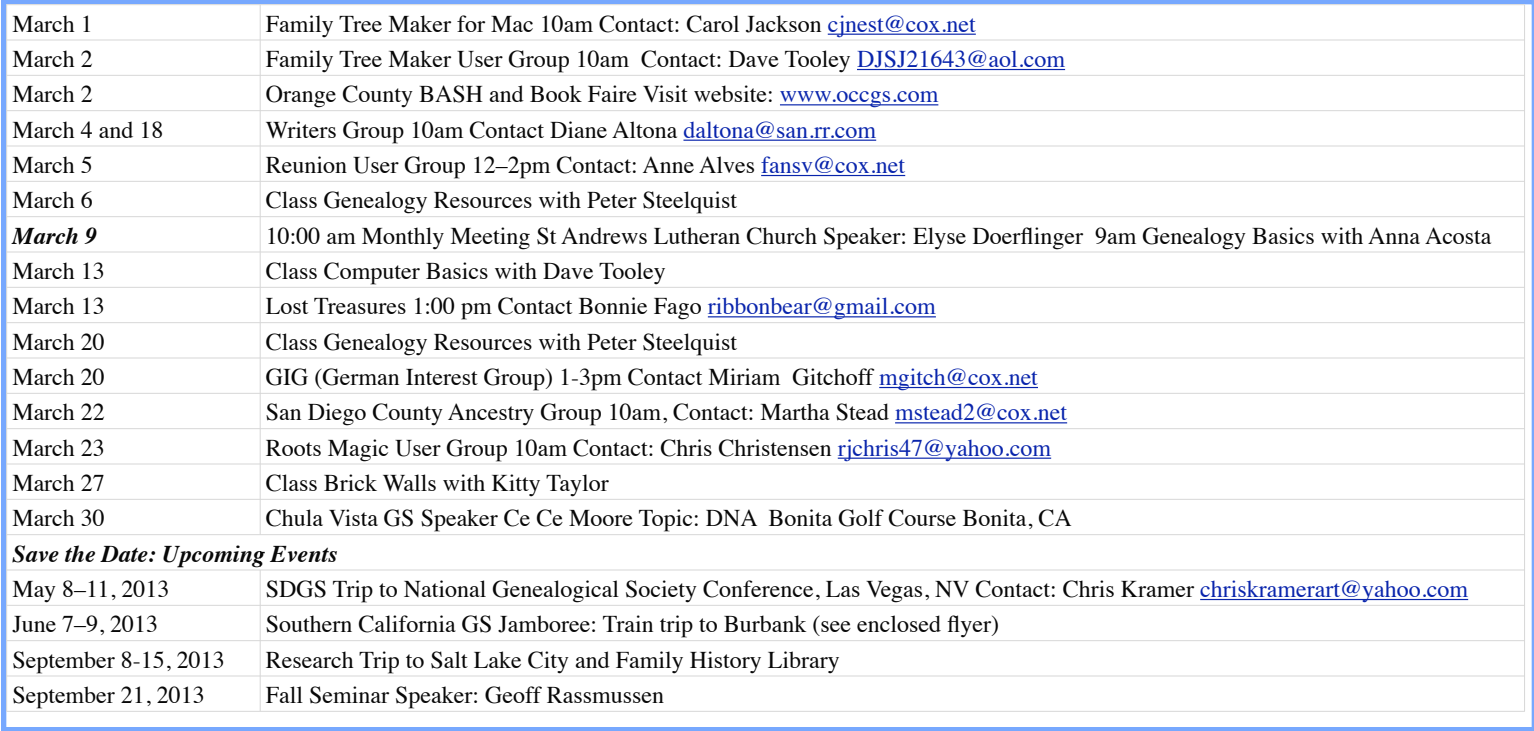

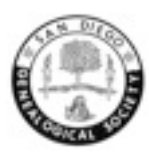

**San Diego Genealogical Society 7343 Ronson Road, Suite O San Diego, CA 92111 Address Service Requested**

Dated Material<br>Dated Materia<br>Deliver Immediately

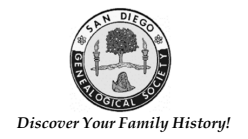

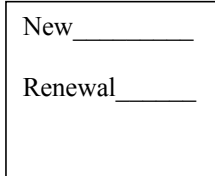

### **San Diego Genealogical Society Membership Form**

Please complete and return by 31 December

**IMPORTANT – Please Read Carefully and Print Clearly**

SDGS membership includes a monthly (except January) newsletter and Society yearbook, both sent through email. Members desiring a printed, postal delivery newsletter or yearbook may choose these optional items below.

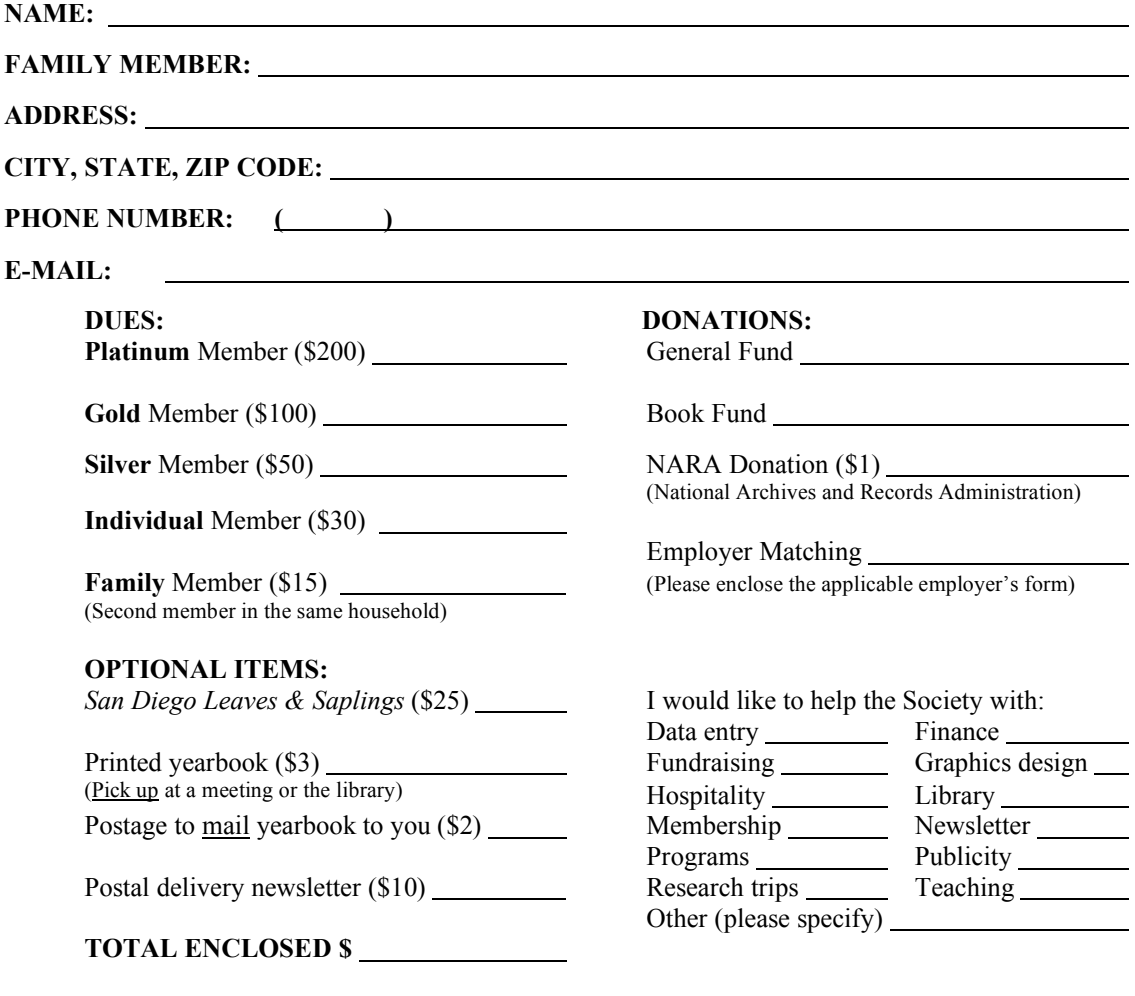

Please make **checks** payable to the **San Diego Genealogical Society**. Mail to:

Membership Chairman San Diego Genealogical Society 7343 Ronson Road, Suite O San Diego, CA 92111-1430

If you would like your membership card mailed to you, please include a pre-addressed, stamped envelope with your renewal form.

# **San Diego Genealogical Society presents**

### **Southern California Genealogical Society Jamboree June 7-9, 2013**

**Take an enjoyable train ride to Burbank, California and stay at the Burbank Marriott Hotel for three exciting days of speakers, exhibitors, and special events!**

### **PACKAGE: Jamboree Registration, Hotel (2 nights), and Amtrak Early Bird registration expires May 1, 2013**

**[ ] Single: \$520.00 [ ] Double: \$375.00 [ ] Triple: \$320.00 [ ] Quad: \$290.00**

**(if sharing a room, secure your room mate)**

**Early Bird Price includes: Jamboree registration, 2 nights (June 7 and 8) at the Burbank Marriott Hotel, and an senior\* round trip Amtrak train ticket from/to San Diego \* Senior (62+) Oceanside passengers discount available**

**\$25 fee for cancellations before June 1. No refunds as of June 1.**

**Preregistration: Now - May 1 (prices increase after May 1)** 

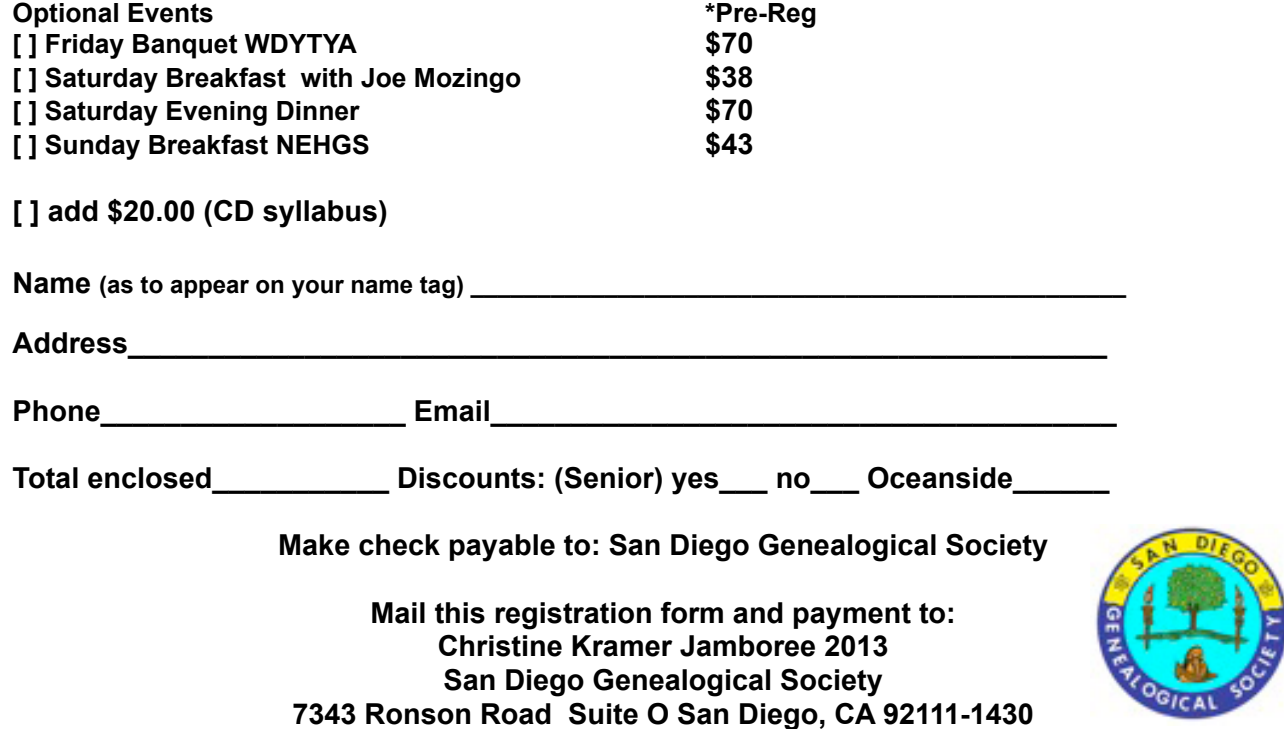

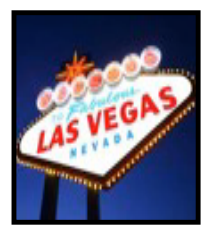

# **San Diego Genealogical Society**

**Presents** 

### **National Genealogical Society 2013 Conference in Las Vegas, Nevada May 8-11, 2013**

**DEPARTS SAN DIEGO, CA (by Coach America Coach)** May 7 at 12 Noon Veteran's Administration Bldg. (8810 Rio San Diego Drive) Cars may not be parked in Veterans Bldg. lot for these four days

**ARRIVES LAS VEGAS, NV** 

May 7 at approx. 7:00 PM Las Vegas Hotel (formerly Las Vegas Hilton) The hotel is connected to the convention center where NGS is being held

> **DEPARTS LAS VEGAS, NV May 11 4:00 PM** From Las Vegas Hotel

> > **ARRIVES SAN DIEGO, CA**

May 11 approx. 11:00 PM Veteran's Administration Bldg. (8810 Rio San Diego Drive)

#### *Price includes transportation by Coach America charter, and hotel accommodations including taxes for 4 nights*

(NGS Membership and Registration fees are not included. Registration rates available December 2012. We will advise as soon as information becomes available)

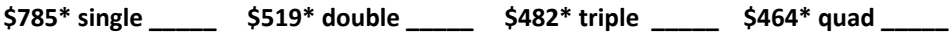

\*Note rates are per person based on the number of people in a room. Bus cost based on 30 passengers. Price increases/decreases with number of persons on a coach.

#### **A few rooms are still available**

\$200.00 per person deposit due to hold room Cancellation fees: \$100.00 before February 23, 2013, \$200.00 after February 23, 2013 **Final payment due by March 15, 2013** 

Name

%%%%%%%%%%%%%G9/0%46%+,/\*'%,64'9%\*66(%B-4,JIIIIIIIIIIIIIIIIIIIIIIIIIIIIIIIIIIIIIIIII

%%%%%%%%%%%%%K(/-9%/11\*'++%%IIIIIIIIIIIIIIIIIIIIIIIIIIIIIIIIIIIIIIIIIIIIIIIIIIIII

%%%%%%%%%%%%%L11\*'++%%IIIIIIIIIIIIIIIIIIIIIIIIIIIIIIIIIII%%G,60'%%IIIIIIIIIIIIIIII

#### **Mail checks made payable to:**

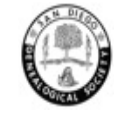

San Diego Genealogical Society Attention: NGS Las Vegas Trip Coordinator 7343 Ronson Road Suite O San Diego, CA 92111 www.casdgs.org